# **STRATEGOS Web Education**

*Remote & Recorded Lectures, Video Streaming, Webinars,*

**STRATEGOS Teachers** are strongly invited to adopt the following Teaching Solutions operating over the web even to mitigate risks in case of a major crisis

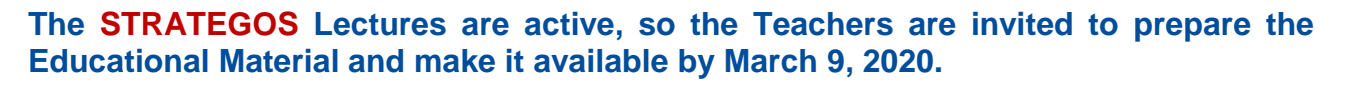

**Each STRATEGOS Teacher is invited to communicate as soon as possible to his STRATEGOS Students (strategos.students2019@simulationteam.com) the Web Education solutions he will adopt including:**

- **Lecturing Mode (e.g. video stream, video recording, MS Team, Skype Conference, VSEE, Facebook Videos, etc)**
- **Educational Material & Slide Repository (e.g. AulaWeb)**

**Each STRATEGOS Student is invited to activate the procedure and solution to have access to Educational Material and Lecturing Mode** 

# **STRATEGOS Web Available Slides & Documents**

It is requested to provide the whole set of slides of your Course, or at least a valuable extract, on the web; this educational could be easily and autonomously loaded on **AulWeb** (details are following). Please consider to insert presentations, documents and/or text files in the **AulaWeb**, accompanying them with activities or discussion forums. Please note that this platform supports also the creation of homeworks and tests to be assigned and managed directly by **Teachers** and accessed by **Students** with *UNIGE Credentials*. Please act as soon as possible to have these contents available to **STRATEGOS Students** on **AulaWeb**.

# **STRATEGOS Video Recorded Lectures**

It is strongly suggested to **Teachers** to record **STRATEGOS** *Pills* (2-3 minutes), **STRATEGOS** *Short Video* (5-15 minutes) and/or **STRATEGOS** *Full Video Lectures* (1-3 hours) to be made available to **Students**. Indeed, it is possible to record these elements, in terms of video and/or simple audio, by your own means (e.g. mobile phones, software already in your possession, webcams, MS TEAMS, Movie Maker). **Teachers** after creating videos can recall them within their Course on different Web Resources (e.g. Aulaweb, STRATEGOS Video Library and STRATEGOS Youtube Channel) based on their preferences and needs. In addition, it is possible to use a special kit available for **STRATEGOS Teachers**; this special kit is located in Genova Office of Prof.Agostino Bruzzone and it is able to mix output of a computer (e.g. PPT Presentation or video, with your video or voice); in case you are interested in this solution please contact Prof. Agostino Bruzzone (Mobile +39 320 798 2138), but consider that this kit availability is limited and that the final result quality is not really exceptional, so smartphone and webcam could result more effective

Please act as soon as possible to have these contents available to **STRATEGOS Students** by choosing your preferred solution among the following different modes and channels.

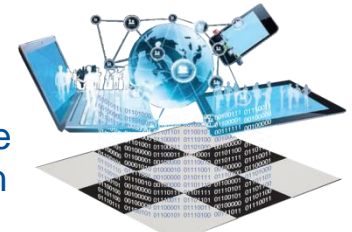

# **AulaWeb**

**STRATEGOS Teachers** have the possibility to include their Videos within their Course on Aula Web; major advantage is your own capability to operate autonomously and the fact that **STRATEGOS Students** know already this platform.

# **STRATEGOS** *Youtube Channel*

This is a regular Youtube Channel were it is possible to load videos.

*Link:* www.youtube.com/channel/UC3G9Dr8\_jTL\_oa-fmRNKeyA

To get details about the procedure to add your own videos on this Channel please contact info.strategos@diten.unige.it mentioning in the subject "STRATEGOS Videos" or contact directly Prof.Agostino Bruzzone (Mobile +39 320 798 2138)

On this channel you can select, for each of your videos, the following modes:

**Public Available** (visible to all)

**Unlisted** (shared by a link distributed at users and not present in public list) **Private** (visible just to people you choose and don't listed or search)

# **STRATEGOS** *Video Library*

This is a web site where it is possible to add contents including video lectures located in:

*Link:* www.simulationteam.com/services/strategos/edu/2019/

To get details about the procedure to add your own videos on this Channel please contact info.strategos@diten.unige.it mentioning in the subject "STRATEGOS Videos" or contact directly Prof.Agostino Bruzzone (Mobile +39 320 798 2138)

On this channel you can decide for each of your videos, the following modes:

**Public Available** (visible to all)

**Unlisted** (shared by a link distributed at users and not present in public list)

**Private** (visible just to people you choose and don't listed or search)

**Protected** (visible just by people that have a special password)

# *MS TEAMS and MS STREAMS*

In similar way it is possible to record through the **MS TEAMS** Platform, which has been specially prepared for this purpose by the Genoa University and Microsoft, and it is possibly to have some dedicated technical support both for registration on **MS TEAMS** and for uploading videos to **MS STREAM**

#### *Links:*https://cedia.unige.it/office365

By the tools it is possible to create video conferences or streaming lessons (e.g. direct video with possible remote interaction with the audience).

Please note that any activity that requires the simultaneous participation of teachers and students must be carried out during the scheduled lesson time for teaching.

In the following you find additional details about platforms provided by Genoa University

# **Web Supports provided by Genoa University**

# **AulaWeb**

It is an E-learning Platform and it is possible to access autonomously by UnigePASS Credentials. The Teaching support is already available on the platform for all Teachers and Students. After uploading the material it is necessary to make the teaching visible to the Students.

*Link:* https://2019.aulaweb.unige.it/mod/book/view.php?id=9110

*Offline session* (self-paced or session-based courses)

The Teacher uploads the materials in **AulaWeb**, the Students download them and then they have to carry out activities independently

Inside AulaWeb there are many tools available such as

- "Folder" and "File" for loading documents, slides, audio, video, etc.
- "Page" for free text insertion
- "URL" to create links to external resources (eg Wikipedia, Youtube, etc.)
- "Chat" to communicate with students connected online during the work session
- "Homework" to assign homework and provide feedback
- "Forum" to manage a discussion with students even offline
- "Quiz" to assign an online test, such as multiple choice questions in self-assessment

# **MS TEAMS**

**Microsoft TEAMS** is a Cooperation & Videoconferencing Platform and could be easily accessed by Office365-UniGe credentials at

https://cedia.unige.it/office365

Videoconferencing lessons can be created and managed independently by the teacher on

https://cedia.unige.it/accessodacasa-docenti-ta

**MS TEAMS** supports Online Sessions such as Videoconference and Interactive Work **Sessions** 

It also allows the teacher to record videos and connect them to **AulaWeb** On this platform, once the "team" is created, the recommended tools are:

- "*Generale*" channel > "*Post*" is the general group conversation (chat)
- "*Generale*" channel > "*Post*" > "*Riunione Immediata*" button at the bottom, to activate bi-directional videoconferencing (max. 250 users) with the possibility of screen sharing, simultaneous audio-video recording and activation of the interactive whiteboard of the session
- "*Generale*" channel > "*File"* for document sharing and collaboration (Word, Excel, PowerPoint, and other formats)

It is possible to create "*Canali Video*" for the management and collection of lesson recordings.

# **MS STREAM**

**Microsoft STREAM** is a Streaming Platform that could be accessed with OFFICE 365 UNIGE credentials both from Teachers and Students at

#### https://cedia.unige.it/office365

The videoconference lessons must be created independently by the teacher at

https://cedia.unige.it/accessodacasa-docenti-ta

**MS Stream** supports Online sessions and allows you to manage frontal video conferences, such as webinars, for large numbers of users, up to 10,000 simultaneous participants

This platform allows to manage specific cases that need to create and manage one-way "live" video conferences with a very large number of participants. It allows session recording, document sharing and other more advanced functions.

The UNIQUE assistance point, enhanced for information and support on these platforms, is: assistenza@unige.it